## 一、概 述

 HM2791 LCR 测试仪是一种高性能阻抗测量仪,它可以测量电阻、电容、电感、 品质因数、损耗、阻抗及幅角等参数。

该测试仪抛弃传统的电桥测量原理,采用了新的测量技术,用微处理机进行计算 获得各种参量值,它测量精度高、速度快、测试信号幅度可调、使用便捷、用途广泛, 不仅可在研究单位、计量部门做精度测量,也可供元件及整机厂做快速分选测量。可 替代同类进口产品。

#### HM2791 LCR 测试仪具有以下特点:

- **·**大字符液晶显示屏,可同时显示两个参量、测试频率、电压及设置状态等信息。 **·**测试信号频率:100Hz,1KHz,10KHz。
- **·**测试信号电压范围宽:0.01V~1.27V。
- **·**具有开路、短路调零功能,可以方便地消除测试引线和夹具分布参量对测试的不 良影响。
- **·**样件校准功能,使本仪器与其它仪器取得一致的测量值和提高多台仪器间读数的 一致性。
- **·**可对单参量或双参量进行同时快速分选测量,并用 LED 灯和蜂鸣器两种方式提 示合格状态。 UnRegistered

**·**有连续、触发和等待三种测量方式。

·使用 E2 pROM 存贮器, 掉电后可记忆先前设置的状态, 并使仪器校准极为方便。

# 二、技术指标

### 2.1 测量参数

电阻(R)、电容(C)、电感(L)、阻抗(Z)、损耗(D)、Q 值(Q)、电抗(X)、幅角(θ)。

### 2.2 显示范围

- R:  $0.00001 \Omega \sim 99.999 M \Omega$ .
- L:  $0.00001mH \sim 99999H$ .
- C:  $0.00001pF \sim 999999 \mu F$
- Z:  $0.00001 \Omega \sim 99.999 M \Omega$ .
- D:  $0.0001 \sim 99999$ 。
- $0: 0.0001 \sim 9999$
- $X: 0.00001 \Omega \sim 99.999 M \Omega$

 $\theta: -90.00^{\circ} \sim +90.00^{\circ}$ 

### 2.3 测试频率及误差

 $100Hz$ ,  $1KHz$ ,  $10KHz$ ,  $\pm 0.01\%$ 

### 2.4 测试信号电压

 $0.01V~1.27V$ , 步距:  $0.01V$ 。 误差:±(10%名义值+2mV)(1+0.001f²)。 式中 f 单位为 kHz。 注:电压应在源电阻之前测量。

# 2.5 测量速率

慢速(S):0.7 次/S, 中速(M): 4 次/S, 快速(F): 约 10 次/S

### 2.6 等效电路

串联(S)或并联(P)。

# 2.7 测量方式

连续(C)、触发(T)和等待(H)三种方式

## 2.8 内偏压

2V,极性如测量端子上方所示。

### 2.9 量程

共分 4 个量程, 仪表可根据被测件阻抗大小自动选择量程, 也可以通过键盘设定 或用"锁定"键固定在某一量程上。每一量程范围及信号源内阻如表 1 所示。 UnRegistered

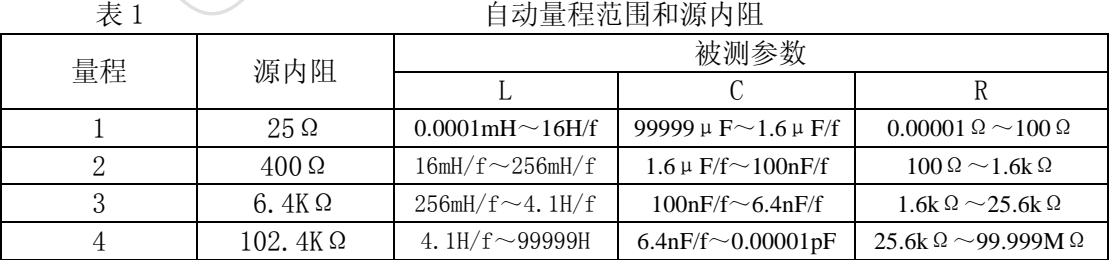

表中 f 为以 kHz 为单位的测试频率。

# 2.10 测试误差

#### 2.10.1 环境

1.当环境温度为 20±1℃,相对湿度≤75%,仪表经校准后,六个月内应满足基本 误差。

2. 当环境温度偏离 20+1℃时, 测量误差按下列温度系数进行修正:

a.R、L、C:  $\pm$ 5ppm/°C。

b.Q、D:  $\pm$ [30ppm/°C+(20ppm/°C) • f]。

式中 f 为以 kHz 为单位的测试频率。

3.测量时仪器应予热 30 分钟,并在所使用的频率下进行短路和开路调零。

#### 2.10.2 主参量基本误差

- R:  $\pm 0.06\%$  (1或 Rx/Rmax 或 Rmin/Rx) (1+|Q|) (1+Ks+Kfv)±0.04%。
- L: ±0.06%(1或 Lx/Lmax 或 Lmin/Lx) (1+1/|Q├) (1+Ks+Kfv) ±0.04%。
- C:  $\pm 0.06\%$  (1 或 Cx/Cmax 或 Cmin/Cx) (1+|D|) (1+Ks+Kfv)  $\pm 0.04\%$ .
- Z: 当|Q|<0.125,与测量电阻的误差公式相同。 当 Q≥0.125,与测量电感的误差公式相同。 当 Q≤-0.125,与测量电容的误差公式相同。 则量时仪器应予热 30 分钟, 并在所使用的频率下进行短路和开路调<br>
<br> **! 主参量基本误差**<br>
±0.06%(1 或 Rx/Rmax 或 Rmin/Rx) • (1+[Q|) • (1+Ks+Kry)±0.04%<br>
±0.06%(1 或 Lx/Lmax 或 Lmin/Lx) • (1+1/ Q|) • (1+Ks+Kry)±0.04%<br>
±0.06%(1 或 Lx/Lmax 或 Lmin/Lx) • (1+[D|) • (1+Ks

#### 说明:

- 1. 第一个括号内选最大的项。
- 2. 下标"X"为测量值, "max"为最大值, "min"为最小值, 详见表 2。
- 3. Ks 为测量速率误差因子,详见表 3。
- 4. Kfv 量程、电压、频率误差因子、详见表 4。

#### 2.10.3 副参量基本误差

- $Q_{\text{L}:}$  + 0.0006(1 或 Lx/Lmax 或 Lmin/Lx) (1+ $|Q|$ + $Q^2$ ) (1+Ks+Kfv) + 0.0004.
- QR:  $\pm$  0.0006(1 或 Rx/Rmax 或 Rmin/Rx) (1+|Q|+Q<sup>2</sup>) (1+Ks+Kfv)  $\pm$  0.0004.
- Dc:  $\pm 0.0006(1 \text{ K } Cx/Cmax \text{ K } Cmin/Cx) \cdot (1+|D|+D^2) \cdot (1+Ks+Kf_v)+0.0004$
- $\theta$ : 当|Q|<0.125,QR 的误差/(1+Q<sup>2</sup>) 180°/π。  $\triangleq$  Q≥0.125, QL 的误差/(1+Q<sup>2</sup>) • 180°/π。 当 Q≤-0.125,Dc 的误差/(1+D²)·180°/π。

Rc:当 D≥1

 $+$  [0.06%(1 或 Rx/Rmax 或 Rmin/Rx) • (1+1/|D|) • (1+Ks+Kfv)+0.04%+2 个字]。 当 D<1

 $\pm$  [0.06%(1 或 Cx/Cmax 或 Cmin/Cx) • (1+1/|D|) • (1+Ks+Kfv)+0.04%+2 个字]。 RL:当 Q≥1

 $\pm$  [0.06%(1 或 Lx/Lmax 或 Lmin/Lx) • (1+|Q|) • (1+Ks+Kfv)+0.04%+2 个字]。 当 Q<1

 $\pm$  [0.06%(1 或 Rx/Rmax 或 Rmin/Rx) • (1+|Q|) • (1+Ks+Kfv)+0.04%+2 个字]。 XL:与 L 的误差公式相同。

XC:与 C 的误差公式相同。

式中的参数意义同主参量。

# 2.11 显示

双行大字符 LCD 显示, 共分 5 个显示区。同时显示 4 个参量和设置状态。 与C的误差公式相同。<br>式中的参数意义同主参量。<br>元大字符 LCD 显示,共分 5 个显示区。同时显示 4 个参量和设置状态<br><br>不境条件<br>标《GB6587. 1-86 电子测量仪器环境试验息纲》中环境试验分组 II<br>N 出0%,50Hz+5%,<3914。<br>W ±10%,50Hz+5%,<3914。<br>重量<br>S 、外形尺寸<br>x100mm×280mm。

## 2.12 环境条件

按国标《GB6587.1-86 电子测量仪器环境试验总纲》中环境试验分组 II 组条件。

## 2.13 电源及功率

AC220V  $\pm 10\%$ , 50Hz $\pm 5\%$ , <30VA

### 2.14 重量

约 5kg。

# 2.15 外形尺寸

320mm×100mm×280mm。

# 2.16 附件及选购件

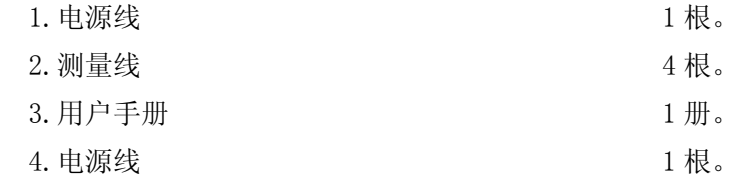

### 选购件

- a.HM39001~HM39004 测试夹具。
- b.HM39009 测试夹具。
- c.蜂鸣器/耳机卡。

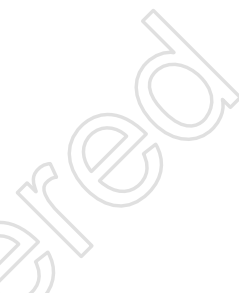

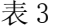

表 3 量程误差因子

| 表 3                           |              | 量程误差因子        |               |               |               |  |
|-------------------------------|--------------|---------------|---------------|---------------|---------------|--|
| 参量                            | 自动量程         |               |               |               |               |  |
|                               |              | 量程1           | 量程2           | 量程3           | 量程 4*         |  |
| Cmax                          | $25 \mu F/f$ | $25 \mu F/f$  | $1.6\nu F/f$  | 100nF/f       | 6.4nF/f       |  |
| Cmin                          | 400pF/f**    | $1.6 \mu F/f$ | $0.1 \mu F/f$ | 6.4nF/f       | 400pF/f       |  |
| Rmax                          | $410k\Omega$ | $100\,\Omega$ | $1.6k\Omega$  | $25.6k\Omega$ | $410k\Omega$  |  |
| Rmin                          | $6.25\Omega$ | $6.25 \Omega$ | $0.1k\Omega$  | $1.6k\Omega$  | $25.6k\Omega$ |  |
| Lmax                          | 65H/f**      | 16mH/f        | 256mH/f       | 4. $1H/f$     | 65H/f         |  |
| Lmin                          | 1mH/f        | 1mH/f         | 16mH/f        | 256mH/f       | 4.1H/f        |  |
| 表中:是以 kHz 为单位的测试频率。           |              |               |               |               |               |  |
| 20kHz 以上的测试频率不设该量程。<br>$\ast$ |              |               |               |               |               |  |
| مادماد                        |              |               |               |               |               |  |

\*\* 20kHz 以上时, Cmin=6.4nF/f, Lmax=4.1H/f。

表 4 2 2 2 2 2 2 2 2 2 2 2 2 测量速率误差因子 Ks

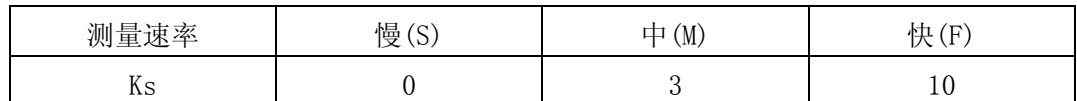

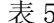

表 5 量程、电压、频率误差因子 Kfv

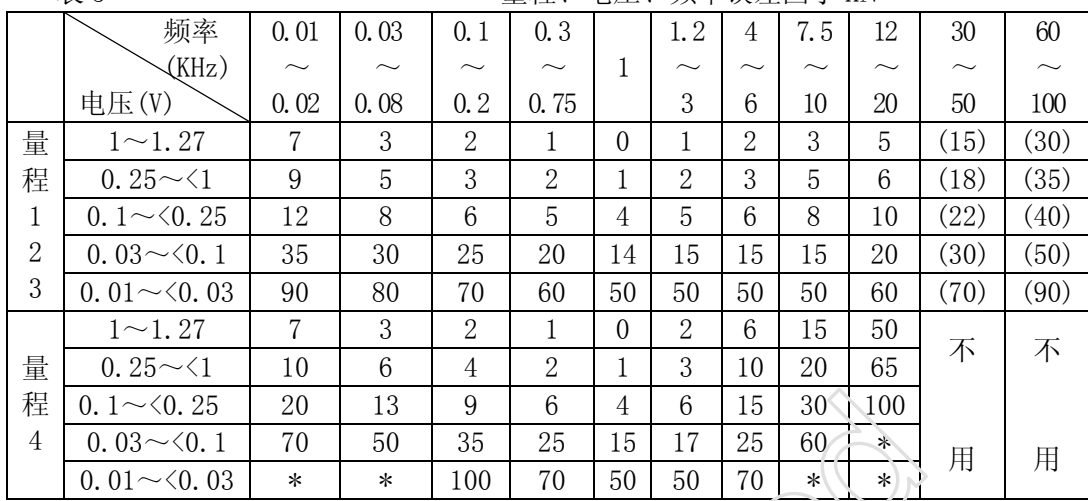

表中:\*不考虑测量准确度。

( )括号内的数字不适于 Q 值的误差公式。

# 三、工作原理

# 3.1 基本测量原理

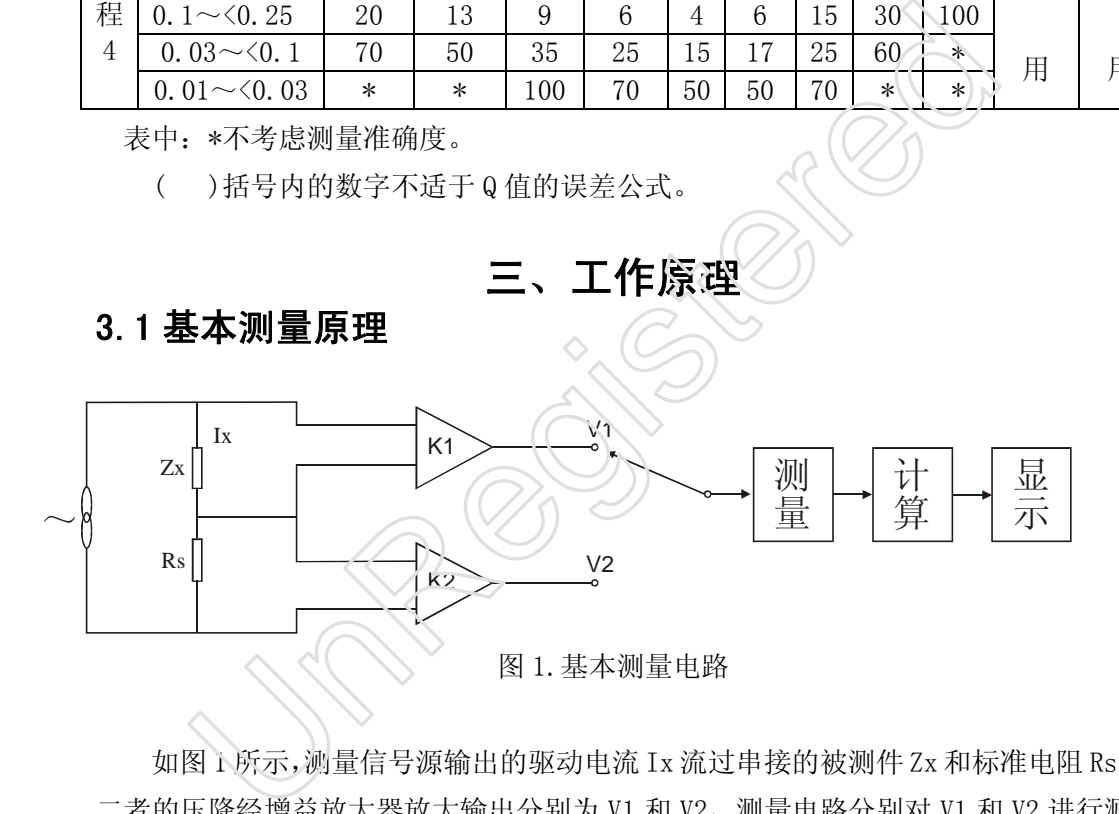

如图 1 所示,测量信号源输出的驱动电流 Ix 流过串接的被测件 Zx 和标准电阻 Rs, 二者的压降经增益放大器放大输出分别为 V1 和 V2, 测量电路分别对 V1 和 V2 进行测 量,微处理器按下列公式计算出结果。

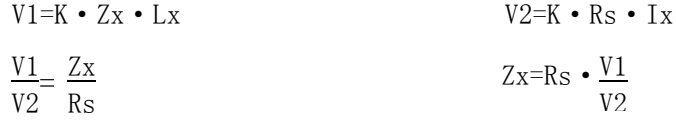

# 3.2 电路工作原理图

原理框图如图 2 所示

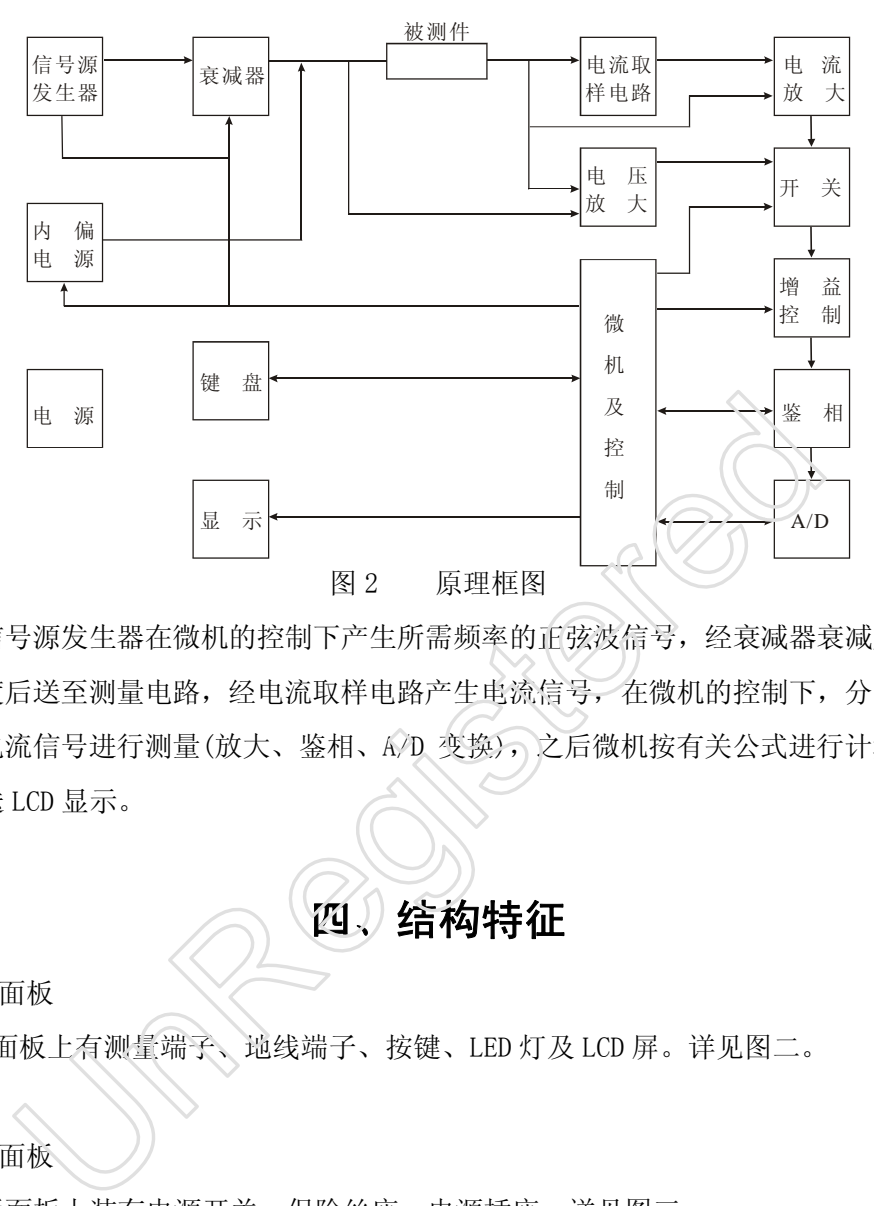

信号源发生器在微机的控制下产生所需频率的正弦波信号,经衰减器衰减成所需 的幅度后送至测量电路,经电流取样电路产生电流信号,在微机的控制下,分时对电 压和电流信号进行测量(放大、鉴相、A/D 变换), 之后微机按有关公式进行计算并将 结果送 LCD 显示。

四、结构特征

4.1 前面板

前面板上有测量端子、地线端子、按键、LED 灯及 LCD 屏。详见图二。

4.2 后面板

后面板上装有电源开关、保险丝座、电源插座。详见图三。

4.3 机箱

除 LCD 屏和键盘板外, 仪器的全部电路均在一块大印刷电路板上, 称为主板, 主 板用 5 只螺钉平放安装在仪器机箱内。通过 5 只插头与键盘板、LCD 屏、测量端子及 变压器相连。

# 五、使用说明

- 5.1 注意事项
	- 1. 开机前应详细阅读本用户手册。
	- 2. 检查接入电源是否与本仪器要求的电源电压相一致。
	- 3. 为确保操作者的安全和提高器抗干扰能力,应将前面板地接线柱可靠接地。
	- 4. 为保证测量精度,应将仪器予热 30 分钟。
	- 5. 本仪器具有掉电保护功能,开机后仪器处于掉电前设置的状态。若前后设置 相同,可不必重新设置,望用户充分利用这一功能;但当前后设置不同时, 应先清除前面的设置,再重新设置,不然可能出现错误测量。
	- 6. LCD 显示屏对比度随环境温度变化而改变,调整主板上电位器 RP1 的阻值,可 获得最佳显示效果。
	- 7. 当显示屏出现异常时,关机后重新开机,一般可恢复正常,若仍然异常时, 可关掉机器, 按着"锁定"键, 重新开机, 待显示屏出现显示时, 释放"锁 定"键即可恢复正常。
	- 8. 当测量端测量元件时,不能直接加测量电压。

### 9. 充电的电容器是有危险的甚至会损坏仪器,假如电容器已充电达 50V 以上, 决不能接到测量端上,常规的放电步骤不一定可靠,要彻底放电后方可接入。

### 5.2 参量和状态设置

参量和状态设置包括:主参量、副参量、信号频率、信号电压、及各种状态的设 置,采用菜单方式设置,并由显示屏显示,其显示布局如下图所示:

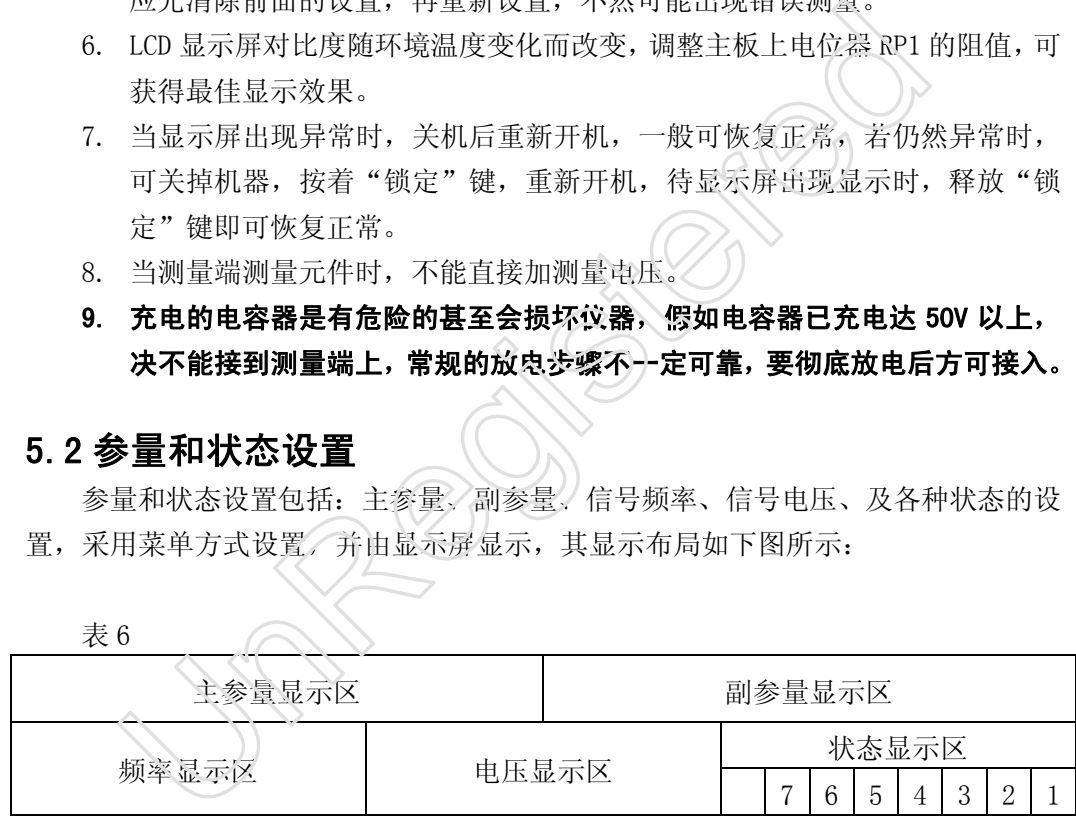

1. 主参量显示区共 10 位, 用来显示主参量(R、L、C、Z) 符号、数值及单位。

2. 副参量显示区共 9 位, 用来显示主参量(Q、D、θ、X)符号、数值及单位。

3. 频率显示区共 7 位, 用来显示频率值及单位。

4. 电压显示区共 5 位,用来显示信号电压值及单位。

- 5. 状态显示区共 7 位, 用来显示各种状态符号:
	- a. 第 1 位显示测量速率符号, S 为慢速, M 为中速, F 为快速。

b. 第 2 位显示量程:1,2,3,4 或 A(自动量程)。

- c. 第 3 位显示等效电路符号:S 为串联,P 为并联。
- d. 第 4 位显示测量方式符号:C 为连续,T 为触发,H 为等待。
- e. 第 5 位显示蜂鸣器符号: 【为蜂鸣器开, 空白为蜂鸣器关。
- f. 第 6 位显示样校状态:L 为主参量样校,R 为副参量样校,S 为双参量样 校。
- g. 第 7 位显示内偏压接入,无字符表示内偏压切除。

#### 5.2.1 参量设置

主参量有 4 种:R、C、L、Z。

副参量有 7 种:Q、D、L、C、R、X、θ。 主副参量的对应关系如表 5 所示:

 $\rightarrow$   $\rightarrow$ 

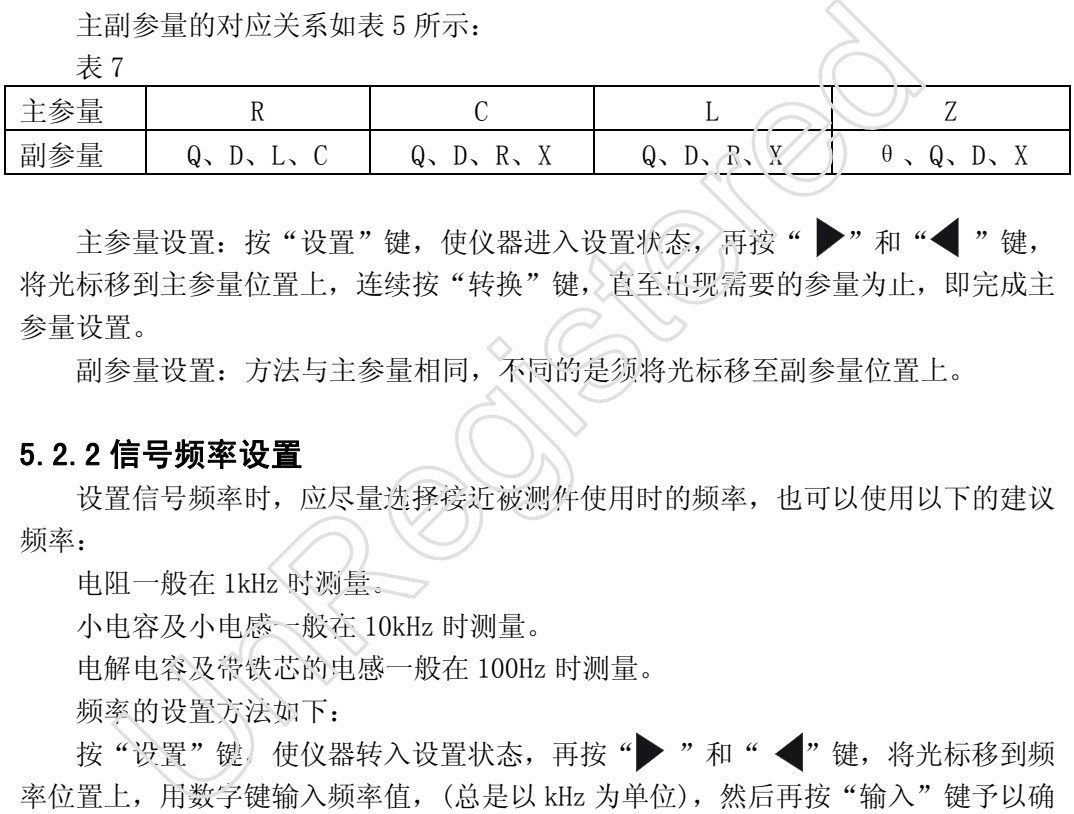

主参量设置: 按"设置"键, 使仪器进入设置状态, 再接" 》和"< "键, 将光标移到主参量位置上,连续按"转换"键,、直至出现需要的参量为止,即完成主 参量设置。

副参量设置:方法与主参量相同,不同的是须将光标移至副参量位置上。

#### 5.2.2 信号频率设置

设置信号频率时,应尽量选择接近被测件使用时的频率,也可以使用以下的建议 频率:

电阻一般在 1kHz 时测量。

小电容及小电感一般在 10kHz 时测量。

电解电容及带铁芯的电感一般在 100Hz 时测量。

频率的设置方法如下:

按"设置"键,使仪器转入设置状态,再按"▶"和"◆"键,将光标移到频 率位置上, 用数字键输入频率值, (总是以 kHz 为单位), 然后再按"输入"键予以确 认即可。在键入数值时,若发现有错,请继续键入数,当超过显示位数时,自动清除 错误,即可重新输入。输入的频率值由频率显示区显示。当输入的频率值不是前面表 1 中所列的频率点之一时,仪器不予承认,并仍将保留原来的频率值。

#### 5.2.3 信号电压设置

测试信号电压可以在 0.01V~1.27V 之间设置,步距为 0.01V。电压的设置方法与 5.2.2 节频率设置方法相似,不同 是须

使仪器转入设置状态,将光标移到电压位置上,用数字键输入电压数值(总是以 V 为单位), 然后按"输入"键予以确认即可。

#### 5.2.4 偏压设置

l 内置偏压

机内备有恒定值为 2V 的偏压, 为电解电容、晶体管 P-N 结电容等元件, 接 入直流偏压测量时用。偏压设置与 5.2.1 节参量设置方法相似,不同的是须将光 标移到状态显示区第 7 区位上进行, B 表示偏压接入, 空白表示偏压切除。

● 外置偏压 外加偏压,电压不能高于 50V,电流不能大于 200mA。

#### 5.2.5 蜂鸣器设置

仪器内设蜂鸣器,用蜂鸣器声响提示操作有效和分选合格件。

蜂鸣器的设置与 5.2.4 偏压设置方法相同,不同的是须将光标移到状态显示区第 5位上进行,符号【表示开,空白表示关。

#### 5.2.6 测量方式设置

具有连续、触发和等待三种测量方式。

连续方式: 仪器以选定速度连续测量, 当接入被测件时, 因同步原因, 第一次测 量值可能是错误值。

触发方式:仪器由外部脉冲信号控制测量,该方式适于在自动生产线上进行测量。

等待方式:仪器不断地查询测量端子有无被测件接入,当查询到有被测件接入时, 延迟 0.2S 后自动测量一次,然后一直等到下一次被测件接入再测量一次。该测量方 式与操作者同步。 蜂鸣器设置<br>资格的设置与5.2.4 偏压设置方法相同,不同的是须将光标移到状况,将导量方式,至自表示关系,<br>9器的设置与5.2.4 偏压设置方法相同,不同的是须将光标移到状况,将导量有关示开,空白表示关系,<br>加量方式,做器以选定速度连续测量,当接入被测件时,因同步原因,<br>第三续、触发和等待三种测量方式。<br><br>发力式: 仪器中外部脉冲信号控制测量,该方式适于在自动生产线上<br>专方式: 仪器不断地查询测量端子有无被测件接入,当查询到有被测<br>3

测量方式的设置方法与 5.2.4 偏压设置方法相同,不同的是将光标移到状态显示 区第 4 位上进行。C 表示连续,T 表示触发,H 表示等待。

#### 5.2.7 电路模式设置

被测件的测量值与所选用的等效电路有直接关系,本仪器可以测出被测件按串联 和并联等效电路时的参数值。

对于小分布参量的电阻器、低损耗的电容器、高 Q 值的电感器,其主参量值在串 并联两种模式下近似相等,其副参量值(分布参量)用不同的等效电路则有极大差别。 对分布参量较大的电阻器、损耗大的电容器、Q 值较低的电感器,其主副参量值用两 种不同等效电路时均有较大的差别,测量时应特别注意。

测量电路模式应按被测件分布参量的实际分布情况选择,一般电感及小电阻可选 串联模式,电容及大电阻可选并联模式。

等效电路设置与 5.2.1 节设置方法相似,不同的是须将光标移到状态显示区第 3 位上进行,S 表示串联,P 表示并联。

#### 5.2.8 量程设置

本仪器量程分 4 档(1~4), 可以工作于某一量程上, 也可以工作在自动量程上。 量程的设置方法与 5.2.1 节设置方法相似,不同的是须将光标移到状态显示区第 2 位 上进行。1、2、3、4 分别表示 1、2、3、4 量程,A 表示自动转换量程。

#### 5.2.9 测量速率设置

连续测量时有三种速度: 慢速约 0.7 次/S,精度较高。

中速约 4 次/S。

快速约 10 次/S, 精度较慢速低, 适用干批量元件快速测量

每测量一次,测速符号闪烁一次。

测量速度设置与 5.2.1 节设置方法相似,不同的是须将光标移到状态显示区第 1 位上进行。S 表示慢速, M 表示中速, F 表示快速。

### 5.3 调零功能

仪器出厂前已进行了调零(指用本仪器配费的 4 根测量线测量时), 随着时间环境 的变化,零点可能略有变化,为了保证精度,用户可以随时调零。当使用测量夹具时, 最好重新调零,调零后可消除夹具的分布参数对测量的不良影响。

调零按短路调零和开路调零两步进行,调零时应设置在连续方式、自动量程和慢 速状态下,调零方法如下:

#### 5.3.1 短路调零

将 4 根测量线上的两个夹子都相互短路,(当用测量夹具时,应用 U 型短路片或 用尽量短的直径在 0.3~1.2mm 清洁的祼铜线将夹具上的 4 个金属片短接在一起)要保 证接触良好。按"短路"键测速符号闪烁 10 次后,蜂鸣器即响,表示短路调零结束。 東的 0.7次/S,精度较高。<br>東约 4次/S。<br>東约 10次/S,精度较慢速低,适用于批量元件快速测量<br>则量一次,测速符号闪烁一次。<br>则量一次,测速符号闪烁一次。<br>最速度设置与 5.2.1 节设置方法相似,不同的是须将光标移到状态<br>行。S 表示慢速,M 表示中速,F 表示快速。<br>F 。S 表示慢速,M 表示中速,F 表示快速。<br><br>器计厂前已进行了调零(指用本仪器配常的《根测量线测量时),随即<br>零点可能略有变化,为了保证精度,用户可以随时

#### 5.3.2 开路调零

将面板上标有"+"号和"-"号的两根测量线分别短接,而"+"号和"-"号测 量线间呈开路状态,并与人体离开最少 10cm, 按"开路"键,测速符号闪烁 10 次后, 蜂鸣器即响,表示开路调零结束。

### 5.4 锁定功能设置

"锁定"键可以锁定仪器设置的工作状态,每按一次"锁定"键,锁定功能在有

效和无效之间转换,"锁定"键上方 LED 灯亮,表示锁定有效,灯灭表示无效。锁定 生效后,除"锁定"键外,其余按键均无效,可避免误操作破坏已设定的状态。另外, 锁定生效时,量程也同时被锁定,在对一批元件测试时,使用锁定功能,既避免了因 量程转换产生的附加误差,又提高了测量速度。

## 5.5 自动分选功能

分选功能适于对大批量元件进行快速测量,本仪器既可以单参量分选,也可以双 参量分选,分选时操作者只要不断更换被测件,仪器便便自动选判合格件,并用 LED 灯和蜂鸣器两种方式提示合格状态。

#### 操作步骤:

1. 根据需要按 5.2 节提供的方法设置好各参量和状态。

- 2. 按 5.3 节提供的方法进行校零。
- 3. 主副参量合格范围的设置。

合格范围的设置有两种方式:一种是上下限方式,另一种是百分误差方式。主副 参量合格范围设置方式可以分别进行,设置采用菜单方式,并由显示屏显示内容,显 示屏左半部显示主参量,右半部显示副参量。当设置上下限方式时,显示屏上行显示 参量上限符号(符号中第1位表示参量,第2 位 u 表示上限)及数值,下行显示下限符 号(符号第 1 位表示参量, 第 2 位 d 表示下限) 及数值; 当设置百分误差方式时, 显示 屏上行显示参量标称中值符号(符号中第) 位表示参量, 第 2 位 m 表示中值)及数值, 下行显示百分误差符号(Pe)及数值。 **骤:**<br>**骤:**<br>根据需要按 5.2 节提供的方法设置好各参量和状态。<br>校 5.3 节提供的方法进行校零。<br>主副参量合格范围的设置。<br>主副参量合格范围的设置。<br>各范围设置方式可以分别进行,设置采用菜单方式。并由显示屏显示<br>各范围设置方式可以分别进行,设置采用菜单方式。并由显示屏显示<br>半部显示主参量,右半部显示副参量。当设置上下限方式时,显示<br>果符号(符号中第1位表示参量,第2位可表示上限及数值,下行!<br>現符号(符号中第1位表示参量,第2

a.设置合格范围方式

按"分选"键,使仪器转入分选设置状态,将光标移至上行主参量符号位置上, 连续按"转换"键,合格范围设置方式在上下限和百分误差间转换,直至出现需要的 方式即完成主参量合格范围方式的设置。将光标移至上行副参量符号位置上,用同样 方法设置副参量合格范围方式。

b.设置合格范围值

在分选设置状态下,将光标移至待设置参量的数值位置上,键入数值后,按"输 入"键予以确认,光标自动移至该数值后面的单位位置上,连续按"转换"键,单位 不断改变,直至出现需要的单位即完成该参量一个合格范围值的设置。在设置上下限 方式时, 设置上限单位的同时, 下限单位也同时被设定。

用上面相同的方法,设置好其它合格范围值。

当合格范围为上下限方式,且上限值不要求时,需向上限项输入一个最大数,将 光标移到上限位置上,按"转换"键,再按"输入"键,即输入了一个最大数,并在 上限位置上显示 MAX 符号;当下限值不要求时,需向下限项输入一个最小数,将光标 移到下限项位置上,按"转换"键,再按"输入"键,即输入了一个最小数,并在下 限位置上显示 MIN 符号。

当合格范围为百分误差方式时,将光标移到 Pu 或 Pd 位置上,连续按"转换"键, Pu 和 Pd 相互转换, 根据需要进行选项。将光标右移一位, 此位为误差值符号位, 连 续按"转换"键,"+""-"符号相互转换,根据需要进行选项。再将光标右移一位, 输入百分误差值后,按"输入"键予以确认,即输入了一个百分比误差值。用上面相 同的方法输入另一个百分比误差值。

c.按"分选"键,仪器转入测量状态,接入被测件即可进行分选测量了。

注意:

① 每一个参量的两个合格范围值(上下限值或中值、百分误差)要同时设置。

② 当仪器进入分选设置状态时,若原先具有分选功能,则显示原先参量的合格 范围值: 若不具有分选功能, 合格范围值显示 0。

4. 在进批量元件分选时, 为了防止误操作, 提高测量速度和稳定性, 推荐使用锁 定功能,按"锁定"键,使锁定灯亮,锁定功能生效。

5.启动分选

分选设置后,按"分选"键,仪器则退出分选设置状态转入分选测量,测量值由 显示屏显示,合格状态由面板上 5 个 LED 灯和蜂鸣器提示,参量值合格时(若两个参 量分选必须都合格),合格灯亮,蜂鸣器响,当参量不合格时,分别由高灯批示超高, 低灯指示超低,左面两个灯批示主参量,右面批时副参量。 当仪器进入分选设置状态时,若原先具有分选功能,则显示原先考<br>范围值,若不具有分选功能,合格范围值显示 0。<br>在进批量元件分选时,为了防止误操作,提高测量速度和稳定性,<br>接 "锁定"键,使锁定灯亮,锁定功能生效。<br>表 "锁定"键,使锁定灯亮,锁定功能生效。<br>最大,会格状态由面板上 5 个 LED 灯和蜂鸣器提示,参量值合格时<br>最后,按 "分选"键,仪器则退出分选设置状态转入分选测量,<br>最后,按 "分选"键,仪器则退出分选设置状态转入分选测量

6.取消分选

a. 若为上下限方式时, 使上下限相寺;着为百分误差方式时, 使误差为零, 即取 消分选功能。

b. 改变参量或信号频率或信号电压时,自动取消分选功能。

c.改变合格范围方式时,取消分选功能。

### 5.6 样件校准功能

样性校准是指对一批同一规格的元件进行测试时, 选出一只元件作为"样件", 先用某台"标样仪器"(本仪器或其它型号测量仪)测出样件的参数值作为"标样值", 尔后将"标样悟"输入本仪器,对本仪器进行样件校准,经过样件校准后,再用本仪 器对批量元件测试,即可测出与标样仪器非常接近的值。样件校准既可以单参量本校 准,也可以双参量校准。

样件校准功能在以下各种情况下使用,可以获得满意的效果:

1.在多台本型号仪器中选出一台作为样件的样件的标样仪器,由其测出样件值作 为"标样值"之后对其余仪器进行样件校准,可使各台仪器间的测量一致性提高 2-5 倍。

2.由其它型号阻抗仪器作标样仪器测出样件的"标样值",尔后对本仪器进行样

件校准,可使本仪器取得与标样仪器极为一的测量结果。这一功能较好地解决了因不 同型号仪器测试数据有较大差异所造成的麻烦。

3.需用测量夹具测量而又进行样件校准时,可省去开路校零和短路校零的步骤。 具体操作为: 用本仪器或其它阻抗仪器, 在不用夹具的情况下测出样件值作为"标样 值"并输入本仪器中,尔后在本仪器使用夹具的情况下进行样件校准,就可把测量夹 具的损耗、分布电容、引线电感等残量的影响消除掉。

4. 将样件在标准气候环境下测出的数值作为"标样值",而在非标准气候环境下 对本仪器进行样件校准,就可在非标准气候环境下测出与标准气候环境下相近的数 值,从而消除气候条件(温度、湿度等)对元件测量的影响。

5. 若具备长期稳定性很高的样件,用本仪器或其它仪器测出其样件值作为"标样 值",尔后在本仪器长期稳定性提高到高稳定样件的水平。

操作步骤:

- 1. 用标样仪器测出样件的"标样值", 若用本仪器测量"标榜值", 应设置在连续 方式和慢速状态下进行测量。
- 2.根据需要设置好其它项目(参量、测试频率、信号电压、电路模式等)。
- 3. 将样件接入本仪器标有"+"、"-"的测量线或测试夹具。不管选用何种测量线 或夹具,都要与以后的测量保持一致。
- 4. 输入样件的"标样值"(即在1项里的测量值)

按"样校"件,使仪器转入样校设置状态,显示屏显示样校菜单,显示并上行左 边为主参量标样值区,右边为副参量标样值区(若原先具有样校功能,则显示原先的 标样值,否则显示 0),将光标移至主参量标样值区,键入主参量"标样值",按"输 入"键予以确认,之后再将光标移至该数值后面单位位置,连续按"转换"键,选择 所需的单位,即完成主参量"标样值"的输入。若要输入副参量标样值,将光标移至 副参量标样值区, 用相同的方法输入副参量"标样值"。 ;后在本仪器长期稳定性提高到高稳定样件的水平。<br>;后在本仪器测出样件的"标样值",若用本仪器测量"标榜值",应该<br>用标样仪器测出样件的"标样值",若用本仪器测量"标榜值",应该<br>方式和慢速状态下进行测量。<br>最据需要设置好其它项目 (参量、测试频率、信号电压、电路模式等<br>各样件接入本仪器标有"+"、"-"的测量缓或测试夹具。不管选用<br>3年件接入本仪器标有"+"、"-"的测量实或测试夹具。不管选用<br>3年件件的"标样值"(即在1项里的测量

5.启动样校

输入完"标样值"后,再按"样校"键,仪器样校设置状态,转入测量状态,测 速符号闪烁 10 次后,蜂鸣器即响,同时状态显示区第 6 位出现样校符号(主参量为 L, 副参量为 R, 双参量为 S), 表示仪器进入样校状态。

6.若样件校准的同时,还要进行分选测量时,可按 5.5 节中提供的方法输入量合 格范围即可。

7.在进行批量元件测试时,为了防止误操作,提高测量速度和稳定性,推荐使用 锁定功能, 按"锁定"键, 使锁定灯亮, 锁定功能生效。

8.取下样件,不断更换被测件,便可对批量元件进行带样件校问候语的测量了。

9.取消样件校功能。

a.使"标样值"为零。

b.改换参量或信号频率或信号电压时,自动取消样件校准功能,此时状态显示 区第 6 位无显示符号。

### 5.7 打印功能

 本仪器配用我公司设计的选购件—打印卡后可以直接与各型号打印机连接,用表 格形式打印测试数据及统计结果。

### 5.7.1 打印卡的安装及与打印机的连接

打开本仪器机箱上罩,将打印卡放在主板上面,打印卡的 DB25F(25 针)座从机箱 后面板标有 PRINTER 插座孔探出,将打印卡用螺钉和专用支架分别与后面板和主板固 定牢固。再将打印卡上的 26 芯平电缆插头插入主板上 DB25 芯插座内, 然后用打印机 佩带的电缆将打印机另与打印卡接起来。如果所用为中西文打印机,请将打印机设置 为西文方式。 UnRegistered

### 5.7.2 打印状态的进入与取消

仪器配上打印卡后, 在"触发"或"等待"测量方式时, 按"打印"键, 其键上 边的指示灯亮, 仪器进入打印状态,即时打印当前的测量值, 首页打印 20 件, 以后 每页打印 25 件。

当仪器处于打印状态时,按"打印"键,其上边指示灯灭,仪器即取消打印状态; 当转换参量时,也取消打印状态,在取消打印功能时,同时打印当前测试数据的统计 报表。

在设置打印功能时,最好也设置锁定功能,将置程锁定,提高测量数据的准确性。

### 5.7.3 打印表格说明

1.表头、表尾的文字部分英汉对照如下:

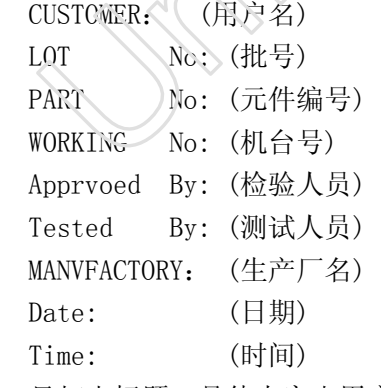

2.只打出标题,具体内容由用户手式填定。 测试数据和统计结果的打印格式详见后面样表。 测试数据的打印格式如下:

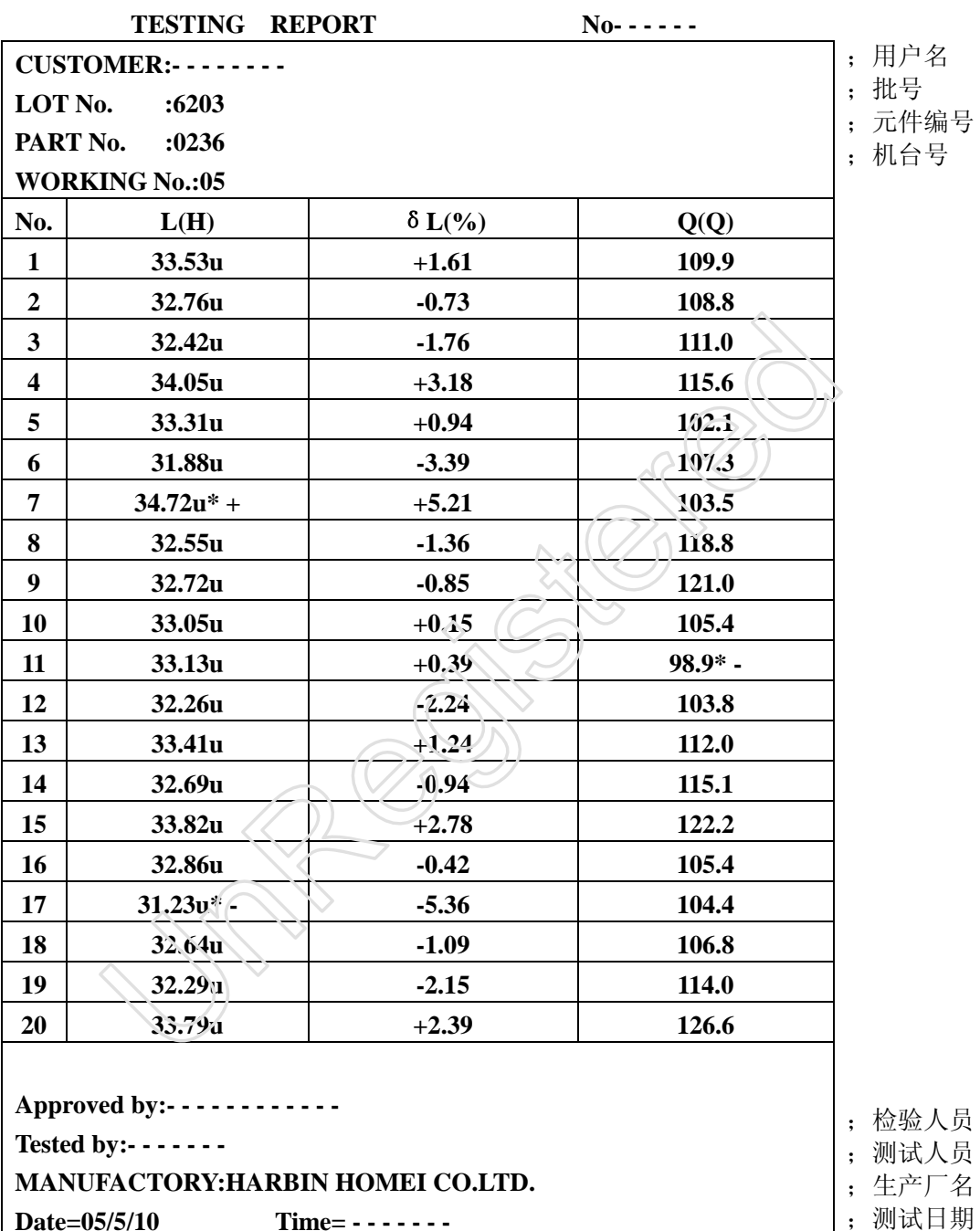

**Date=05/5/10** Time= **- - - - - -**

注: 如测试数据超出允许合格范围,表中该数据后面带有\*号, \* +表示数据过大, \* -表示数据过小。

统计结果的打印格式如下:

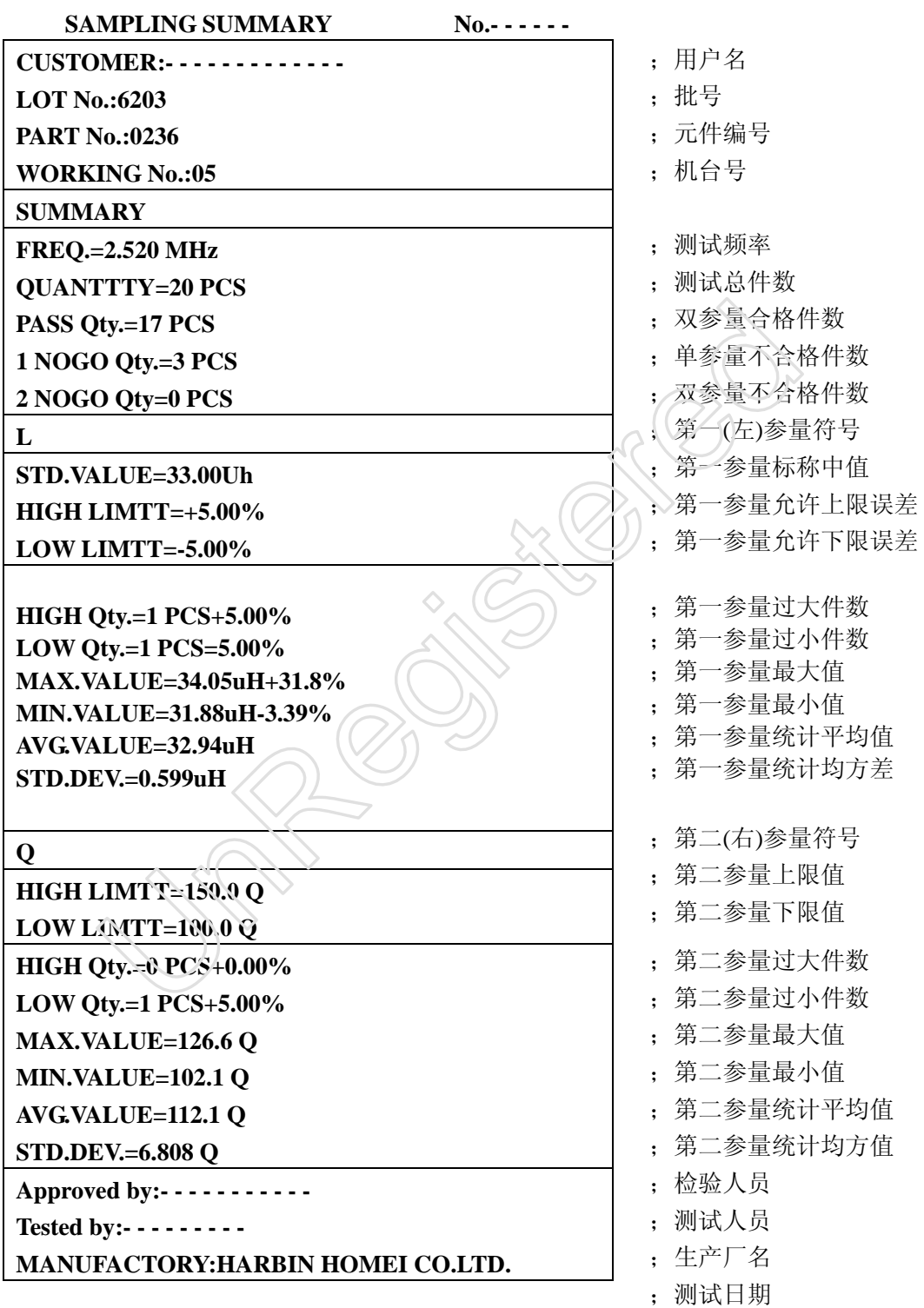

**Date=05/5/9 Time=- - - - - - - - - -**

# 5.8 显示信息

#### 测试电压的修正

目前,在 LCR 仪市场上,信号源模式分为两类,这两类仪器在测量某些非线性电 感器时, 测量值会有一定的差异,给客户使用带来不便, 开发信号源模式转换(以下 简称模转)功能,很好地解决了这一问题。具体操作如下:

- 1. 将仪器设置为自动量程和连续测量方式。
- 2. 根据需要设置其它测量状态。
- 3. 测量端接入待测样件(选择待测量规格中的中值件)。
- 4. 按"统计"键,启动模转功能,几秒钟后蜂鸣器响一下,并在显示屏电压值后面 显示"H",表示仪器已具有模转功能,可对与样件同规格的件进行测量了。
- 5. 取消模转功能。在模转状态下(电压值后面显示"H"), 按"统计"键,"H"字 符消失,即取消模转功能。

请注意: 更换不同规格的元件或改变测量状态(如测试频率、速度等), 应先退 出之前设置的模转状态,按上面方法重新设置模转功能,否则将产生较大测量误差。

测量中有时不显示测量数据,而显示一些信息符号,其符号意义如下:

OUT—测试数据超出最大显示范围。

OVER—测试数据溢出。

出现这些信息符号的原因有以下几方面:①操作错误。②被测件有问题。③仪 器在测量或计算中发生错误。出现这些符号后,请按以上几方面进行检查,若检查均 无问题,且更换多种被测件仍出现错误信息,可能仪器出现故障,建议用户将仪器送 我公司进行修理。 统计、提升发展程序出现这些符号后,请按以上几方面进行修理。<br>1989年,未示仪器已具有模转功能,可对与样件同规格的件进行测试,表示仅器使用有时机械的方件或改变测量状态(如测试频率)速度,即取消模转功能。注意:更换不同规格的元件或改变测量状态(如测试频率)速度,以下,定义如下,主要换入机构比较大,按上面方法重新设置的模块状态,按上面方法重新设置模块,如调试频率是设置的模块状态,按上面方法重新设置模块的。否则将产生较大,这些有时不显示测量数

测量中有时不显示测量数据,而显示一些信息符号,其符号意义如下:

OUT—测试数据超出最大显示范围。

OVER—测试数据溢出。

出现这些信息符号的原因有以下几方面:①操作错误。②被测件有问题。③仪 器在测量或计算中发生错误。出现这些符号后,请按以上几方面进行检查,若检查均 无问题,且更换多种被测件仍出现错误信息,可能仪器出现故障,建议用户将仪器送 我公司进行修理。

# 六、维护与修理

#### 6.1 维护

- 1. 仪器的使用与存放应符合用户手册中规定的环境要求。
- 2. 供电电源应符合用户手册要求。
- 3. 仪器长期不用时,应每季度通电 2 小时。

### 6.2 修理

本测试仪是一种功能齐全测量精度较高电路复杂的仪表,发生故障时,应细心处 理。用户不能维修时,可与我公司联系。下面介绍故障的一般检查方法:

1.检查电源

首先应检查电源线、保险丝、电源开关是否完好,若完好,仪器内电源插座引脚 应有 220V 电压。电源变压器次级绕组应有约 9V 和 11V 的输出,这说明电源变压器是 好的。再测量稳压电源,N10、N11 输出应为 5V,N12 输出应为-8V。若不正常,应检查 稳压电源的有关电路和其它电路是否有短路的地方。

2.检查信号源

晶体振荡器 Y1 信号在 D22 的 6 脚输出,应为 38.4MHz, D3 的 14 脚输出为 19.2MHz, 若没有对应频率信号,再检查相应电路:

D6 的 9 脚应有 64f 的方波输出(f 为测试频率)。

N1 的 14 脚应有频率为 f 的阶梯正弦波输出。

N1 的 8 脚及输出端子"-"应有频率为 f 的正弦波输出, 若不正常, 检查相应电 路。

3. N7 的 14 脚若有两种幅度的正弦波交替出现, 说明该点之前的测量部分基本正 常,若不正常再检查该部分电路:

R68、R69 交点处应有鉴相后的两种幅度的波形输出,若坎,检查 D28、D29、D30、 D31、N8 及有关电路。

N9 的 7 脚应有负向积分波形输出。N9 的 8 脚应有脉冲波形输出,若波形,检查 D32、 D33、D34、N9 及有关电路。 UnRegistered